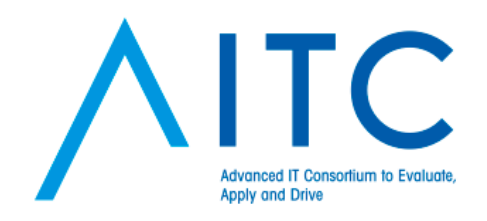

### **Sencha Touch**

ハンズオン

2013.07.13 AITC第2回勉強会 TAKAOKA Daisuke

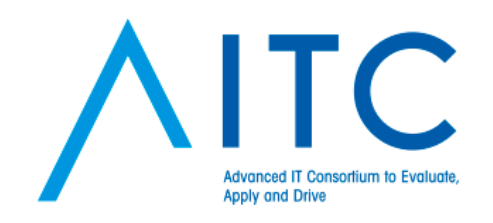

## 本日の目標

- 気象庁防災情報XMLを使った、防災くん の作成
	- <http://xml.kishou.go.jp/>
	- <http://cloud.projectla.jp/jmaxmldb/>
- デモ
	- [http://dsuket.github.io/aitc\\_handson2/](http://dsuket.github.io/aitc_handson2/)

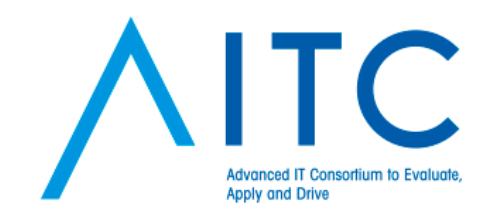

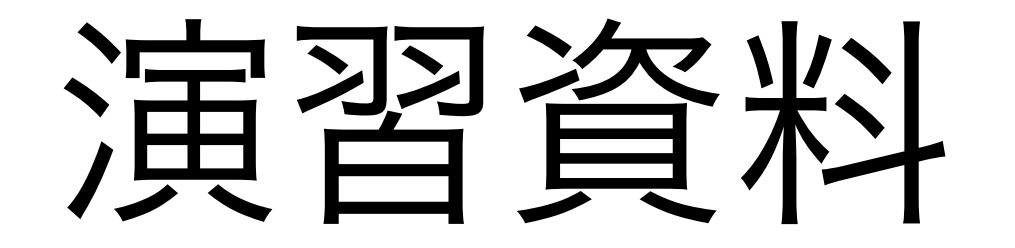

### [https://github.com/dsuket/](https://github.com/dsuket/aitc_handson2) [aitc\\_handson2](https://github.com/dsuket/aitc_handson2)

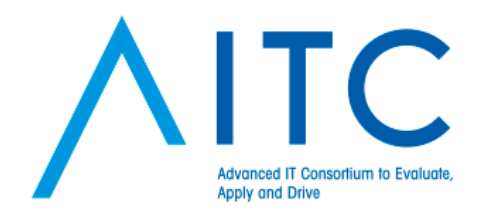

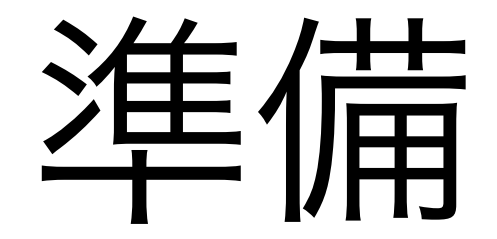

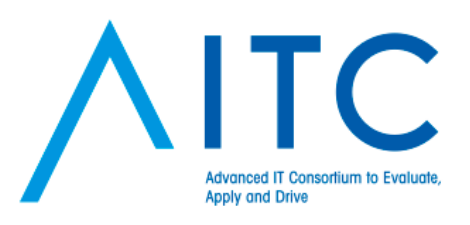

## 環境確認 (1)

- Sencha Touch 2.2.1
	- [http://www.sencha.com/products/touch/d](http://www.sencha.com/products/touch/download/)ownload
	- [適当なディレクトリに展開してください。](http://www.sencha.com/products/touch/download/)
		- 例)  $\sim$ /lib/touch-2.2.1
- Sencha Cmd 3.1.2
	- [http://www.sencha.com/products/sencha-cmd/](http://www.sencha.com/products/sencha-cmd/download) [download](http://www.sencha.com/products/sencha-cmd/download)

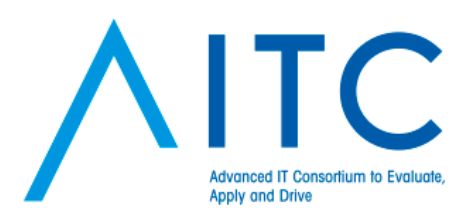

## 環境確認(2)

- Ruby
	- windows:<http://rubyinstaller.org/>
	- mac: 標準[で入っているものでOK](http://rubyinstaller.org/)

- Compass
	- <http://compass-style.org/>

### \$ sudo gem install compass

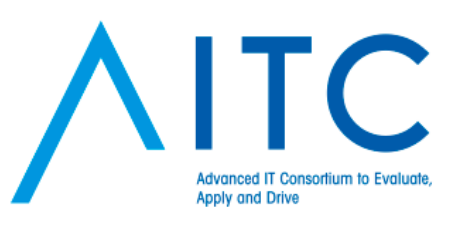

作業環境の準備

- コマンドプロンプトを立ち上げる。
- \$WORK/sencha\_touch へ移動

\$ cd \$WORK/sencha\_touch

• Sencha Cmd でアプリのスケルトンを作成

\$ sencha -sdk ~/lib/touch-2.2.1/ generate app SampleApp .

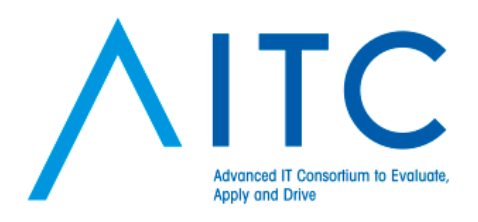

### API Doc

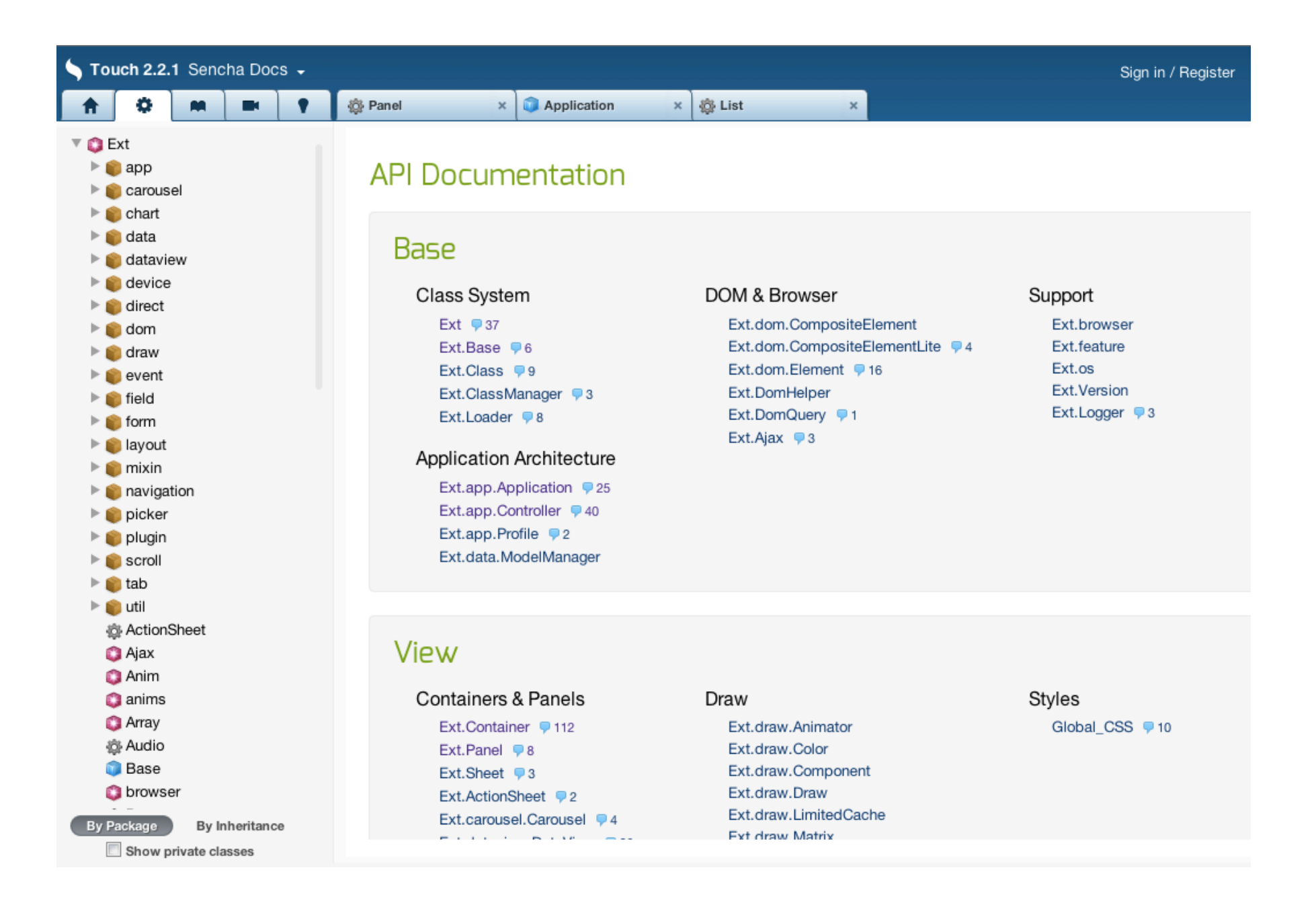

<http://docs.sencha.com/touch/2.2.1/>

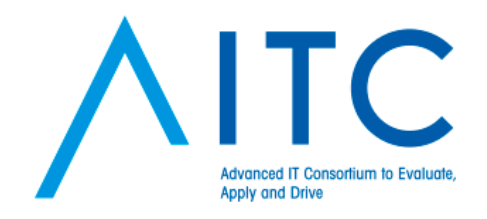

## 作ってみよう!

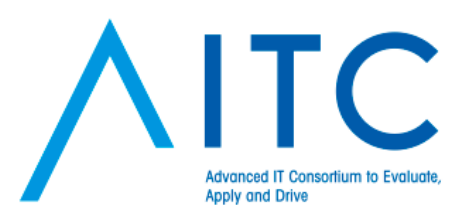

## ファイル構成

app/

• app.json

読み込むファイルの設定

- app.js
	- アプリケーションの定義
- model/
	- データ定義
- view/
	- 画面の定義
- controller/

モデルとビューの操作、 画面遷移の定義

# Hello Sencha Touch

• 概要

- 簡単なページを表示してみましょう。
- 演習資料
	- app.json
	- app01.js
	- app/view/Main01.js
- ポイント
	- app.json
		- is path  $\rightarrow$  app01.js
	- app01.js
		- view, launch
	- Main01.js

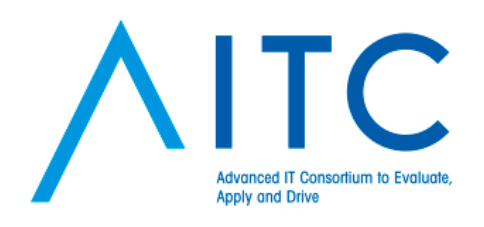

## formパネル

• 概要

• formパネルを表示しましょう。

- 演習資料
	- app.json
	- app02.js
	- app/view/Main02.js
	- app/view/FormPanel01.js
- ポイント
	- app.json
		- js path  $\rightarrow$  app02.js
	- Main02.js
	- FormPanel01.js

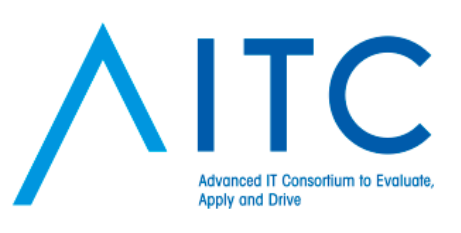

formパネル (2)

• 概要

• formパネルに初期値をセット。

- 演習資料
	- app.json
	- app03.js
	- app/view/Main03.js
	- app/view/FormPanel02.js

• ポイント

- app.json
	- js path  $\rightarrow$  app03.js
- Main03.js
- FormPanel02.js

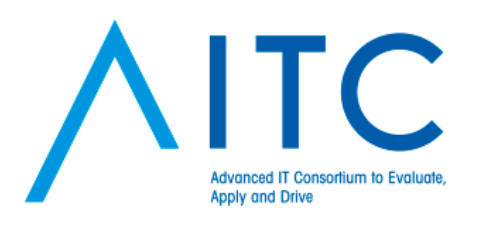

## リストビュー

• 概要

• リストを表示します。

- 演習資料
	- app.json
	- app04.js
	- app/view/Main04.js
	- app/view/JmaList01.js
- ポイント
	- app.json
		- js path  $\rightarrow$  app04.js
	- Main04.js
	- JmaList01.js

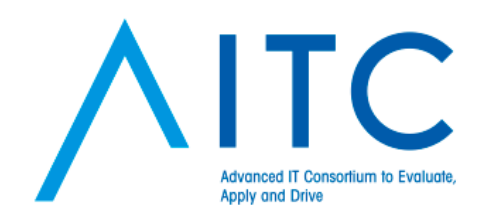

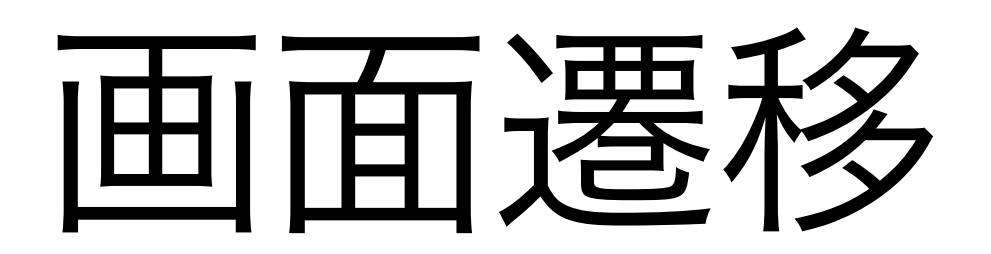

• 概要

- formからリストへ遷移します。
- コントローラーの定義
- 演習資料
	- app.json
	- app05.js
	- app/view/Main.js
	- app/view/FormPanel03.js
	- app/controller/Main01.js

### • ポイント

- app.json
	- js path  $\rightarrow$  app05.js
- Main.js
- FormPanel03.js
- controller/Main01.js

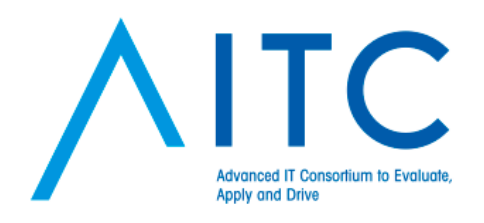

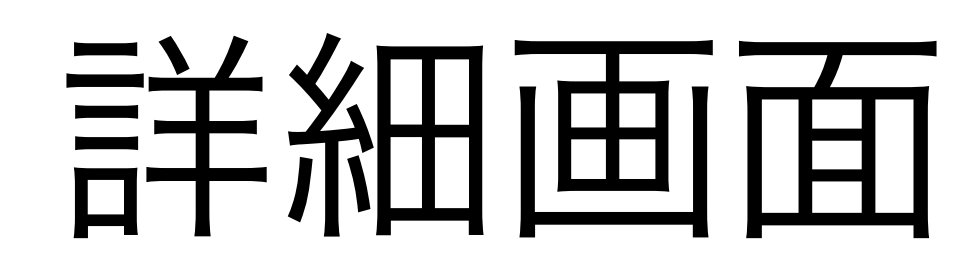

• 概要

- テンプレート
- *itemtap*
- 演習資料
	- app.json
	- app06.js
	- app/view/JmaList02.js
	- app/view/Detail01.js
	- app/controller/Main02.js
- ポイント
	- app.json
		- js path  $\rightarrow$  app06.js
	- JmaList02.js
	- Detail01.js
	- controller/Main02.js

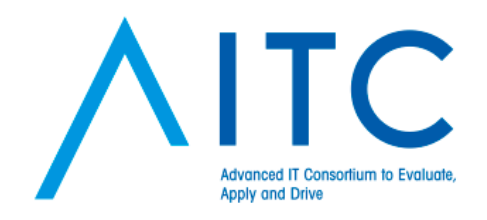

# モデルとストア そしてProxy

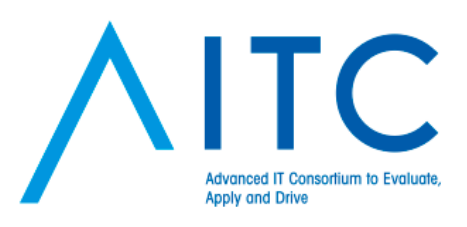

## model と store

• 概要

- モデルを定義する。
- ストアを定義し、リストで使う。
- 演習資料
	- app.json
	- app07.js
	- app/view/JmaList03.js
	- app/model/JmaData01.js
	- app/store/JmaStore01.js
- ポイント
	- app.json
		- js path  $\rightarrow$  app07.js
	- JmaList03.js
	- model/JmaData01.js
	- store/JmaStore01.js

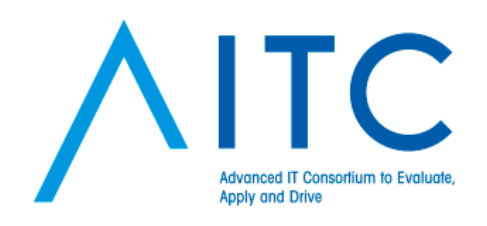

## Proxy

• 概要

• Proxyを定義し、ネットワークからロードする。

#### • 演習資料

- app.json
- app08.js
- app/model/JmaData02.js
- app/store/JmaStore02.js
- app/proxy/JmaProxy.js
- app/controller/Main03.js

#### • ポイント

- app.json
	- js path  $\rightarrow$  app08.js
- model/JmaData02.js
- store/JmaStore02.js
- proxy/JmaProxy.js
- controller/Main03.js

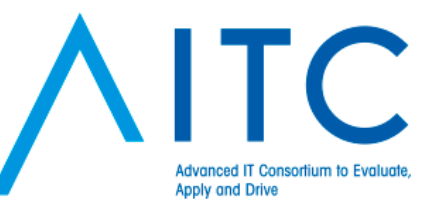

## reload と read more

• 概要

• listのプラグインで、再読み込みともっと読むを実装

- 演習資料
	- app.json
	- app09.js
	- app/view/JmaList04.js
	- app/controller/Main04.js

### • ポイント

- app.json
	- js path  $\rightarrow$  app09.js
- JmaList04.js
- controller/Main03.js

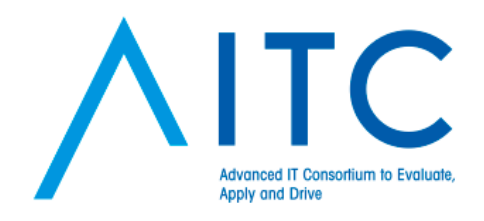

# Compass/Sass と build

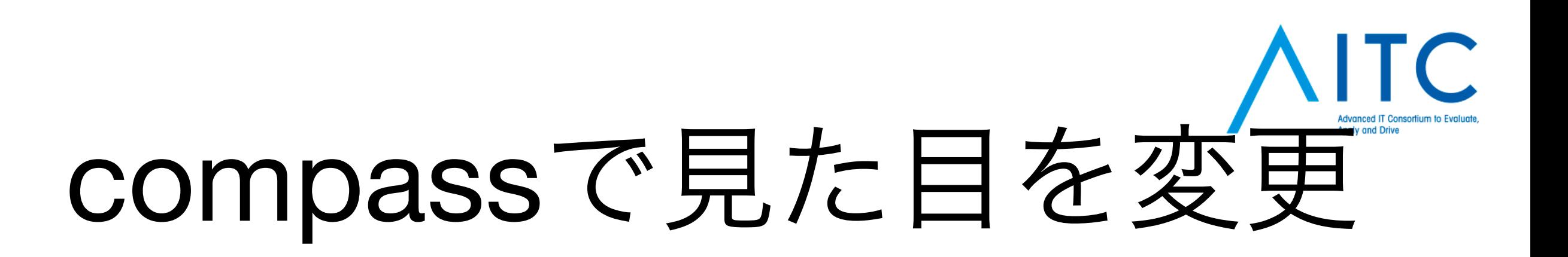

• 概要

- listの見た目をもう少し良くする。
- \$compass compile resource/sass

- •演習資料
	- resource/sass
		- app.scss
- •ポイント
	- 入れ子構造
	- mixin
	- uiの変更

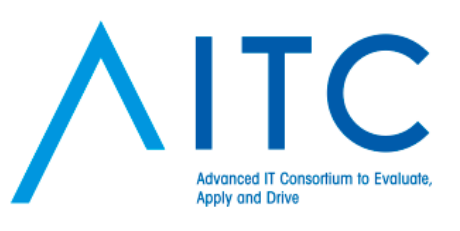

# 本番用にビルド

• 概要

- 必要なファイルだけ結合
- AppCacheなども使用

#### \$ sencha app build production

build/SampleApp/production へ出力される

### \$ sencha app build --run native

#### iOS アプリが作成して起動